# Виктор ДИНОВ **КОМПЬЮТЕРНЫЕ** ЗВУКОВЫЕ СТАНЦИИ

 $\sum_{\text{max}}$ 

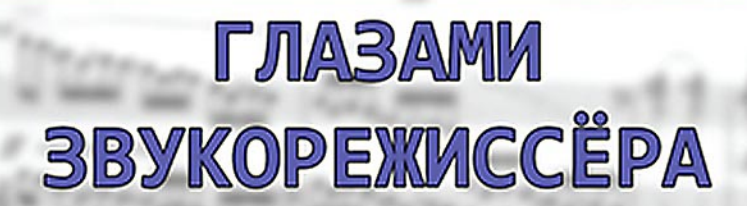

УДК 534.85 ББК 32.871

**Д 46 Динов В. Г.** Компьютерные звуковые станции глазами звукорежиссёра: учебное пособие / В. Г. Динов. - 3-е изд., стер. — Санкт-Петербург : Лань : ПЛАНЕТА МУЗЫКИ,  $2023. - 328$  с.: ил.  $-$  Текст: непосредственный.

### **ISBN 978-5-507-46373-2** (Изд-во «Лань») **ISBN 978-5-4495-2452-2 (Изд-во «ПЛАНЕТА МУЗЫКИ»)**

Эта книга — плод многолетнего анализа различных компьютерно9 программных технологий, используемых сегодня действующими звукорежиссёрами и будущими коллегами — студентами кафедр звукорежиссуры высших учебных заведений. Автор был в числе первых профессионалов музыкальной звукорежиссуры в Санкт-Петербурге (тогда ещё Ленинграде), которые в 1990-е годыначали освоение новых технологических способов работы со звуком, освоение компьютерных звуковых станций.

Книга адресована, в первую очередь, звукорежиссёрам, и в ней рассмотрены те технологические возможности рабочих станций, которые связаны непосредственно со звуком, его записью, обработкой, существованием в кинопроизводстве, с его созданием в композиторском творчестве. Книга будет интересна студентам и педагогам специальных учебных заведений, звукорежиссёрам и звукооператорам и всем интересующимся процессом звукозаписи.

> УДК 534.85 ББК 32.871

This book is the result of long standing analysis of various computer-software technologies used today by practicing sound engineers and their future colleagues — students of sound engineering departments of higher educational institutions. The author was among the first professionals in music sound engineering in St. Petersburg (then Leningrad), who in the 1990s began to master new techniques of working with a sound, and started working with computer sound stations.

The book is addressed primarily to sound engineers, and it considers the technological capabilities of workstations that are directly related to sound, its recording, mastering, applying in film production, and its creation in composer's work. The book will be interesting to students and teachers of special schools, sound engineers and everyone interested in the sound recording.

> © Издательство «ПЛАНЕТА МУЗЫКИ», 2023

© Издательство «ПЛАНЕТА МУЗЫКИ», художественное оформление, 2023

<sup>©</sup> В. Г. Динов, 2023

### Оглавление

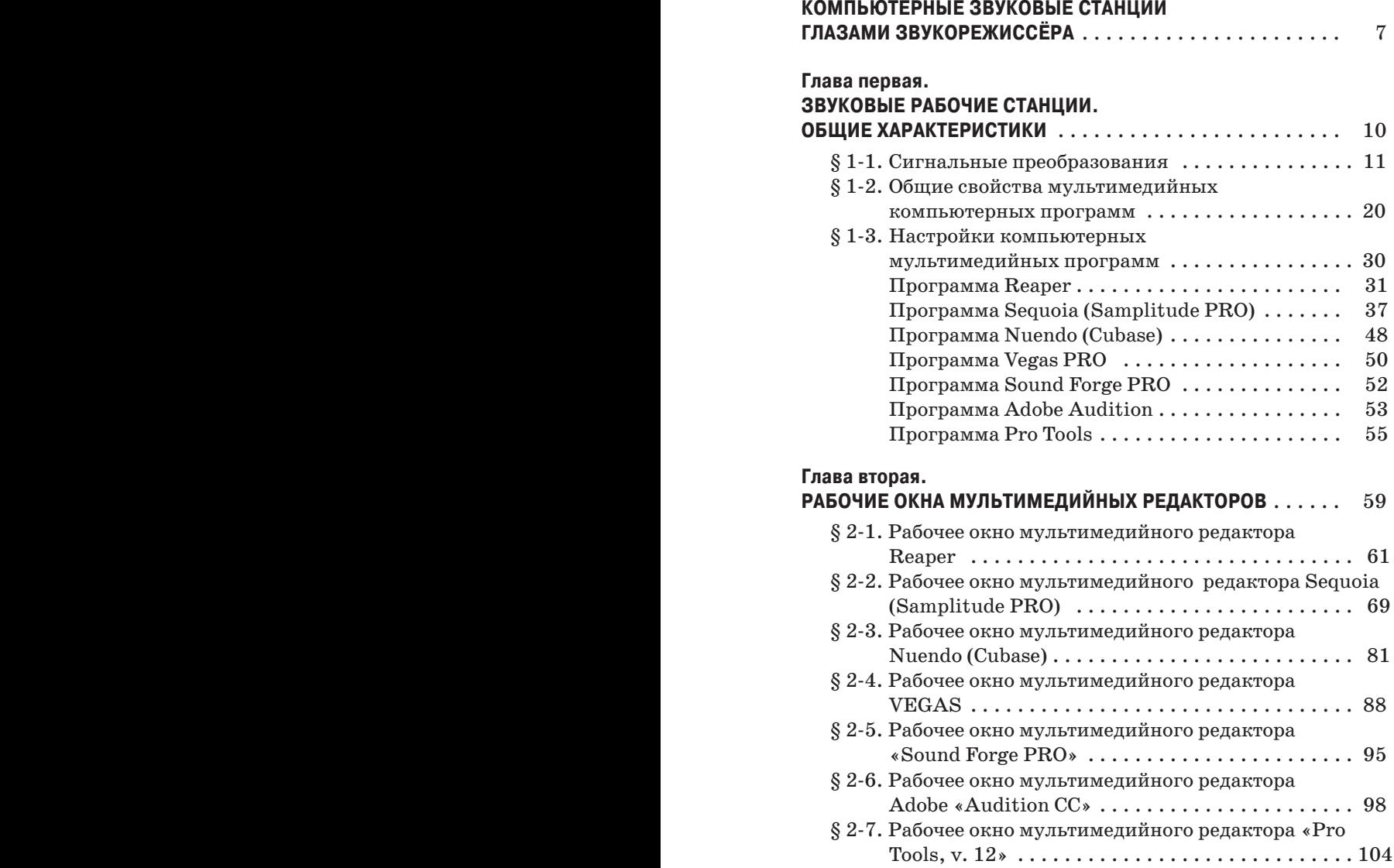

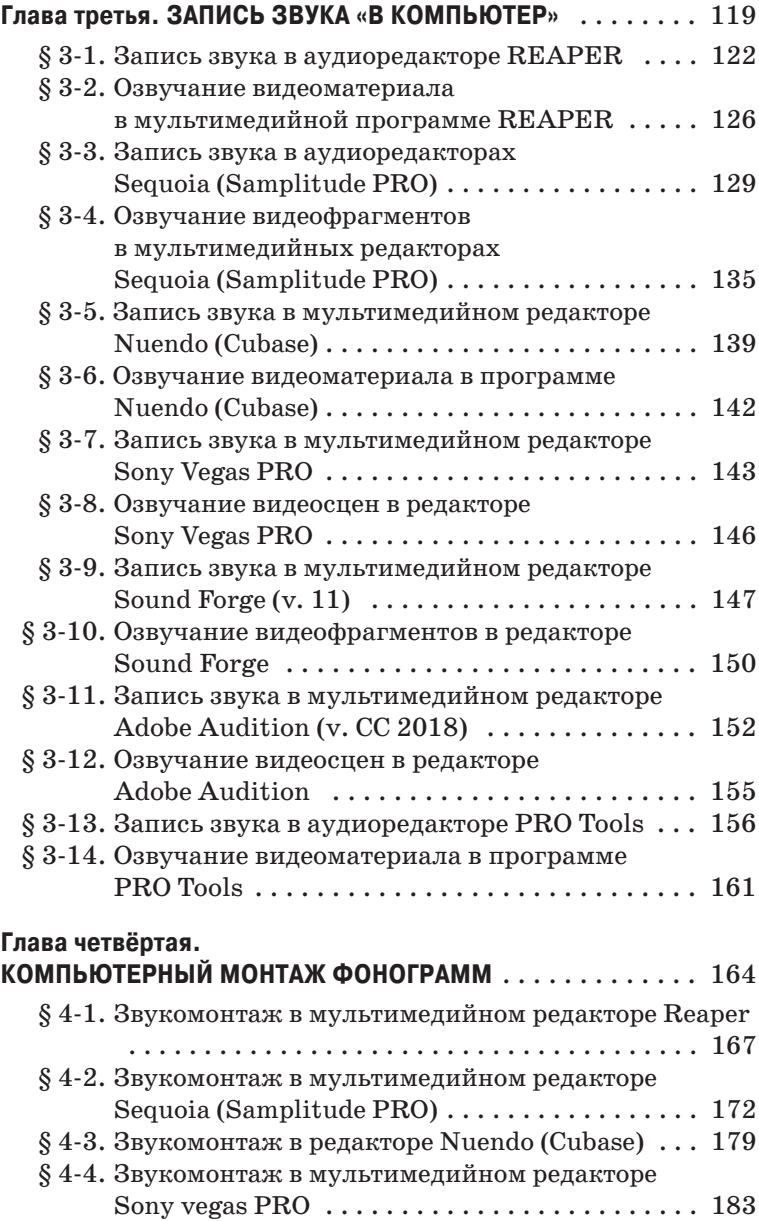

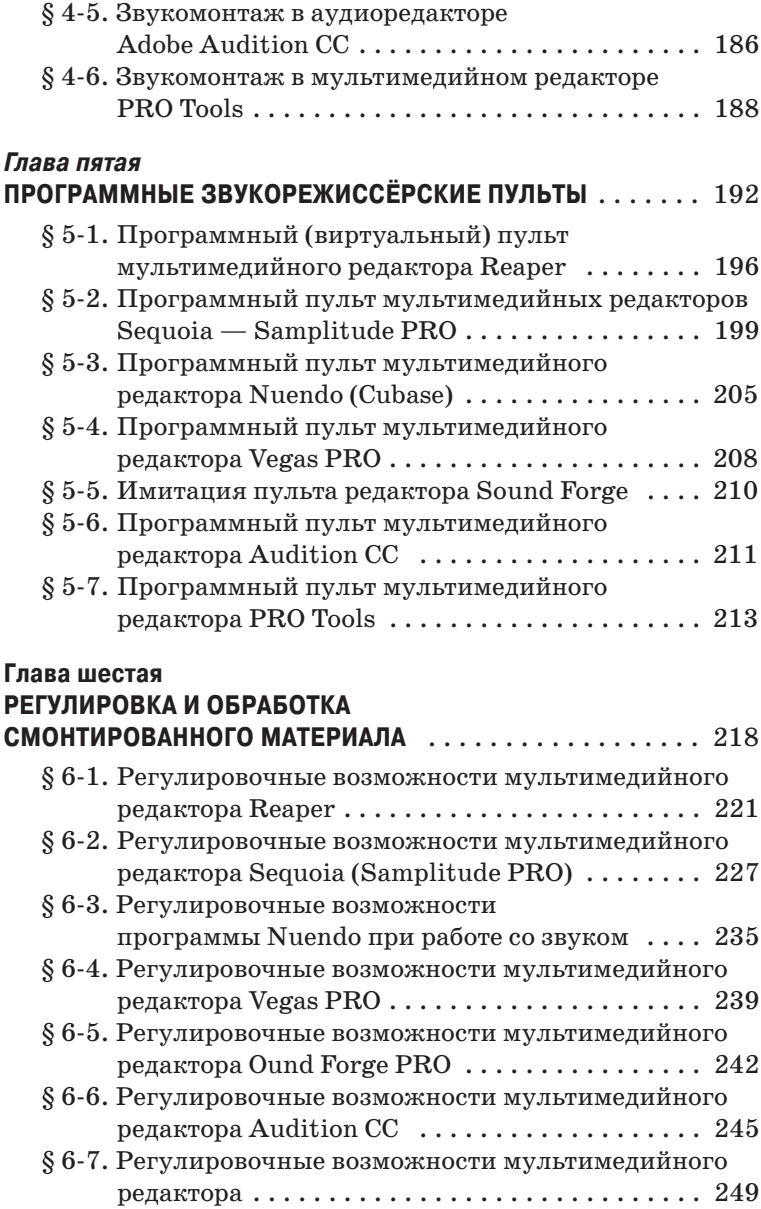

**4 5**

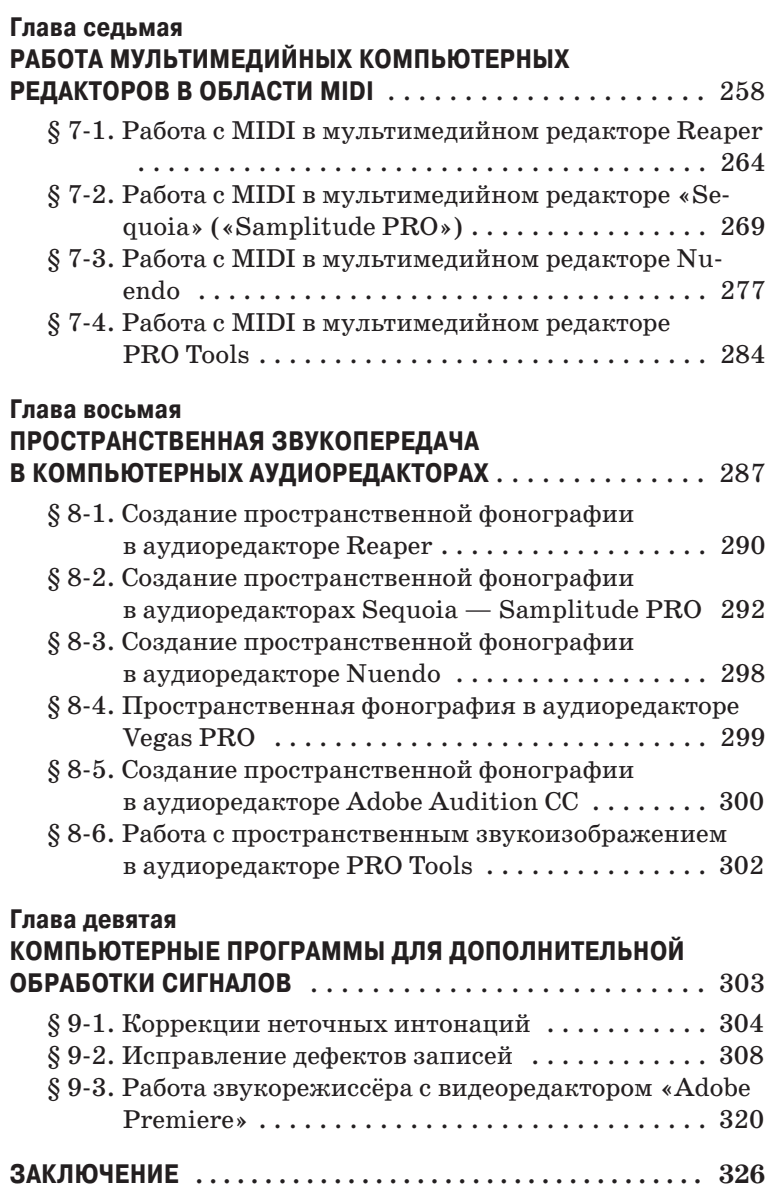

# Глава первая

# **3BYKOBbIE** РАБОЧИЕ СТАНЦИИ. ОБЩИЕ ХАРАКТЕРИСТИКИ

Под цифровой рабочей звуковой станцией (Digital Audio Workstation) сегодня понимается персональный компьютер со встроенным или полключённым внешним устройством (Audio System, Audio Hardware), выполняющим преобразования звуковых сигналов: аналого-пифровые (АШП. А/D) и цифро-аналоговые (ЦАП, D/A), а также инсталлированная в компьютер пользовательская программа (Software), связывающая это устройство с оперативной памятью и жёсткими дисками компьютера. Кроме этого, чисто функционального физического назначения, программа с помощью компьютерной клавиатуры и манипулятора «мышь» позволяет выполнять многие операции над звуком, записанным или импортированным в неё.

В этой книге мы рассмотрим свойства звуковых программ (далее в тексте можем называть их также «аудиоредакторы»), которые сегодня получили более — менее широкую популярность. В их числе:

- аудиоредактор «Pro Tools»:
- аудиоредактор «Sequoia», и с тем же программным ялром — «Samplitude Pro»:
- аудиоредактор «Adobe Audition»;
- аудиоредактор «Nuendo», и с тем же программным ядром  $-$  «Cubase»;
- аудиоредактор «Reaper»;
- аудиоредактор «Sound Forge Pro»;
- аудиоредактор «Vegas».

Эти звуковые программы, за исключением редакторов «Sequoia» («Samplitude Pro») могут работать как с операционными системами Windows, так и в системе Mac OC. Для последней разработан аудиоредактор «Audio Logic»; его возможности здесь не рассматриваются.

В книге мало внимания уделяется работе с программами, имеющими строго конкретное предназначение, например, такими, как видеоредакторы «Adobe Premiere», «Edius» или нотные редакторы «Sibelius» и «Finale». Будут рассмотрены лишь небольшие аспекты, имеющие непосредственное отношение к деятельности звукорежиссёра.

Также обделён вниманием мультимедийный редактор Piramix Virtual Studio. Он полноценно работает только с оборудованием фирмы Merging Technologies и не слишком распространён в нашей стране.

При описании всякого действия с программой будут анализироваться локальные свойства каждого аудиоредактора. Автор постарается не высказывать свои предпочтения той или иной программе, позволяя читателю делать самостоятельные выводы.

## § 1-1. Сигнальные преобразования

Источниками звуковых сигналов, подаваемых на входы АЦП, могут являться микрофонные усилители или так называемые «линейные» устройства — проигрыватели грампластинок или компакт-дисков, магнитофоны, электромузыкальные инструменты. Предполагается, что всякого рода согласование источника с приёмником (входной цепью АЦП), как по уровню сигналов, так и по иным параметрам, находится в рамках технической регламентации. Во всяком случае, этот вопрос лежит в компетенции технического персонала профессиональных студий и здесь подробно не рассматривается.

Звукорежиссёр, помимо контроля художественного качества преобразованных сигналов, поступающих в АЦП, обязан вести чисто техническое наблюдение за их пиковыми значениями - не интегрированным уровнем, а именно амплитудами, с тем, чтобы в кульминационных эпизодах записываемой музыкальной, речевой или шумовой программы их величины не превышали допустимых пределов, иначе искажения звука из-за «перегрузки» будут неизбежными и впоследствии неустранимыми.

Для такого контроля звуковая программа должна обладать индикатором значений входных сигналов АЦП, желательно прецизионным и безынерционно фиксирующим в численном виде их пиковые величины.

На иллюстрации 1-1 даны примеры индикаторов значений канальных сигналов, записываемых или воспроизводимых в компьютере с помощью аудиоредакторов Pro Tools, Sequoia (Samplitude Pro) и Adobe Audition CC.

Индикаторы в других программах аналогичны приведенным. Разница состоит лишь в размере шкалы, которая может варьироваться от 40 до 96 децибел. К тому же, в каждом аудиоредакторе есть рекомендуемые величины максимальных пиковых значений индицируемых сигналов, как правило, в районе -12 ÷ -14 дБ. Эти числа учитывают не только временные параметры индикаторов, но и дают практические советы звукорежиссёрам не увлекаться величиной сигнала до формальных пределов (до 0 дБ) во избежание случайных искажений, и помнить, что такое «пик - фактор», то есть превышение пиковых значений сигнала над его средним уровнем.

У многих индикаторов фиксируется отметка максимального показания либо для небольшого временного отрезка текущего сигнала (3-5 с), либо для всего записываемого или воспроизводимого произведения (звукового файла). Все программные индикаторы имеют цветовые области показаний, где жёлтые участки суть предостережение, а красными отмечаются границы допустимых пиковых значе-

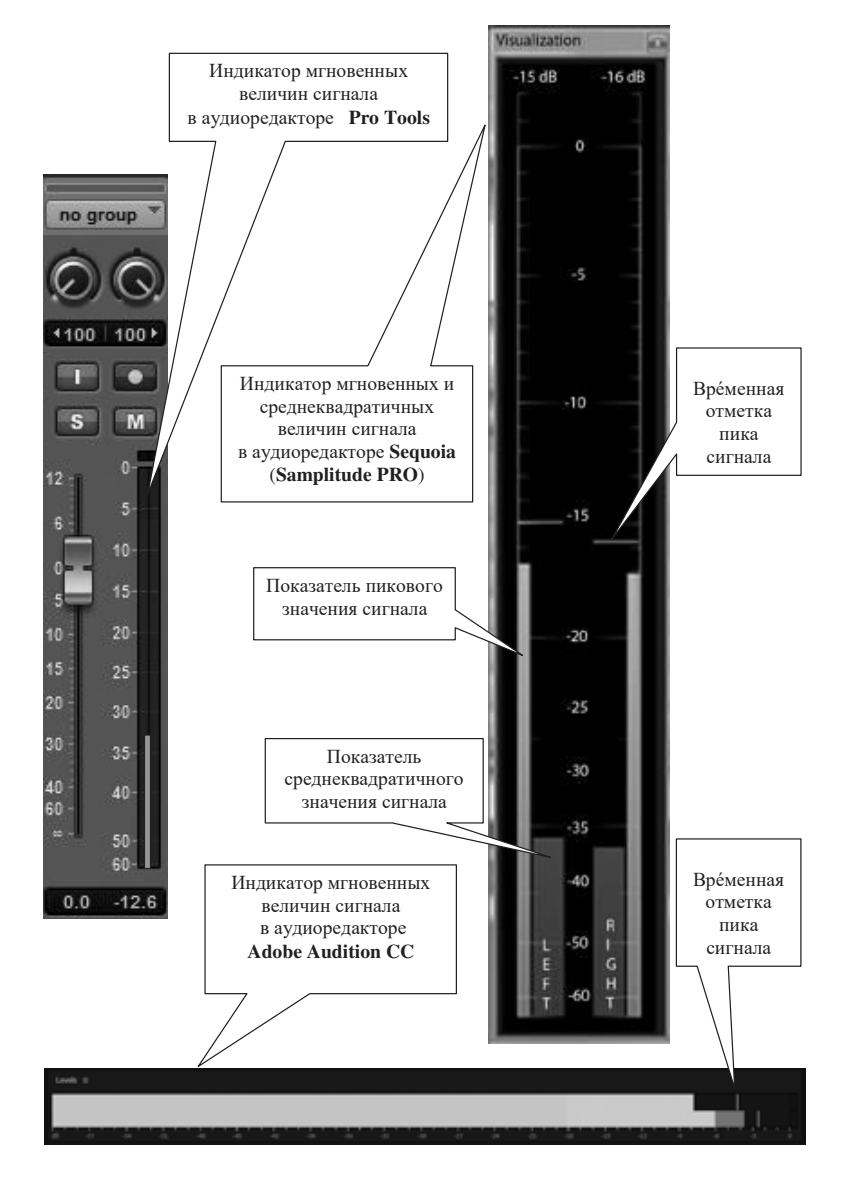

Иллюстрация 1-1

ний сигнала, причём красная отметка появится даже если превышение коснулось хотя бы одного цифрового отсчёта («сэмпла»).

В некоторых аудиоредакторах, например, в многодорожечном варианте программы **Sound Forge** блок разноканальных индикаторов сосредоточен в отдельном окне (иллюстрация 1-2), и это для удобства требует наличия другого видеомонитора.

Также, ради экономия места, в основном рабочем окне виды индикаторов значительно упрощены: шкалы нет, показания привязаны только к цветовым областям**,** и для точных наблюдений нужно включать изображение виртуального звукорежиссёрского пульта (см. ниже).

Программные обеспечения многих звуковых устройств (**АЦП**) имеют собственные индикаторы входных сигналов, но их изображения тоже требуют вывода на другой экран.

При создании нового проекта в любом аудиоредакторе, кроме прочих параметров, необходимо указать частоту квантования аналогового сигнала (**Project Sample Rate**) и разрешающую способность преобразователя по амплитуде (точность отсчёта, шаг квантования, **bit depth**).

У некоторых звукорежиссёров наблюдается досадная ошибка в выборе величины **Project Sample Rate**. Стремясь к максимальной точности отсчётов, они устанавливают эту «частоту сэмплирования» предельной из возможных для данного **АЦП**, как правило **96 кГц**, а то и выше. Но создаваемый проект при этом может быть ориентирован на публи-

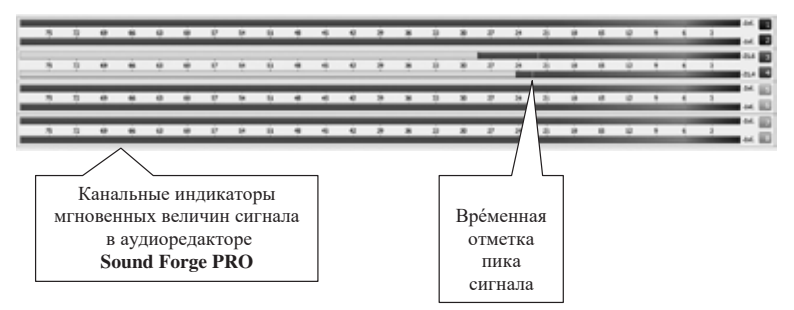

Иллюстрация 1-2  $\ddot{\ }$ 

кацию компакт-диска с частотой дискретизации цифрового сигнала в **44,1 кГц**.1 И здесь конечный пересчёт звукового файла (**Resampling**) столкнётся с некратной дробью, что, строго говоря, чревато большим математическим приближением. Резонней в данной ситуации определить частоту выборок кратной параметру компакт-диска: **88,2 кГц** или **176,4 кГц**.

Также нужно быть внимательным, если проект в аудиоредакторе связан с изображением (озвучание видеофрагментов с импортом черновой фонограммы (см. ниже), запись музыки для кино, перезапись — **Post Production**). В современном цифровом кинематографе частота дискретизации звукового сигнала равна **48 кГц**, **и в** этом случае вполне возможна установка соответствующего параметра проекта с кратной величиной в **96 кГц** или **192 кГц**. Конечно, не надо забывать, что с увеличением этих чисел возрастает и расход дискового пространства компьютера при записи.

Что касается точности квантования по амплитуде (**bit depth**), то эта величина для большинства **АЦП** сегодня составляет **24** разряда в «цифровом слове» (**24 bit**) и во многих аудиоредакторах установлена автоматически, по умолчанию. А её значение «**32 Float**» говорит лишь о наличии так называемой «плавающей запятой», увеличивающей точность измерения малых амплитуд сигнала.

Если в дальнейшем мы будем переводить звуковые файлы в форматы с меньшей разрешающей способностью «по вертикали», например для записи **Audio CD**, где параметр **bit depth** равен **16**, то обязательно нужно выполнить программную операцию «**disering**» замещающую исключённые **8** разрядов шумовым сигналом ради плавного входа в так называемую «мёртвую тишину».

Кроме индикаторов мгновенных или интегрированных (среднеквадратичных) значений сигналов объективный

<sup>1</sup> Такой ассортимент математических названий: отсчёты, сэмплы, дискретизация, выборки, — сделан автором лишь для того, чтобы продемонстрировать набор слов об одном и том же, встречающихся в разной литературе по цифровым преобразованиям сигналов.

контроль осуществляется ещё дополнительными физическими или программными приборами, например такими, как стереофонический гониометр. Он показывает преимущественное соотношение фаз сигналов левого и правого каналов стереофонической фонограммы (иллюстрация 1-3, А и Б).

Пользование таким прибором было обязательно на заре стереофонической грамзаписи и радиовещания, когда одним из жёстких требований технического качества фонограмм было выполнения условий «совместимости монои стереозаписей». В настоящее время этот параметр остался актуальным разве что в телевизионном вещании, так что гониометр, пусть и в малой степени, бывает полезен.

Частотный спектр фонограммы индицируется спектроанализатором в реальном времени. На иллюстрации 1-4 изображён дисплей спектроанализатора программы Sequoia (Samplitude PRO), а на иллюстрации  $1-5$  — подобный в аудиоредакторе Audition.

Текущая спектрограмма в некоторых компьютерных программах изображается иначе; её называют «спектроскоп». Иллюстрация 1-6 демонстрирует его дисплей в аудиоредакторе iZotop RX Advanced, предназначенном, в основном, для реставрации архивных фонограмм.

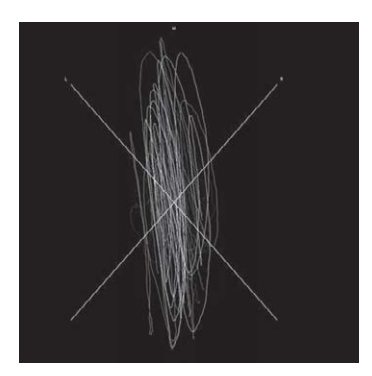

А. Сигналы преимущественно синфазны

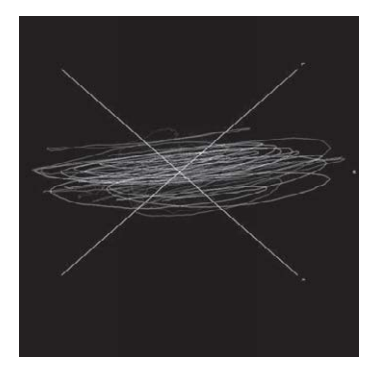

Б. Сигналы преимущественно противофазны

Иллюстрация 1-3

Горизонтальная шкала спектроскопа градуирована в единицах текущего времени; вертикальная — в герцах, в значении частотных (спектральных) компонент. Но сами их уровни не имеют числовых величин, а индицируются только яркостью: чем выше значение, тем светлее рисунок спектральной области.

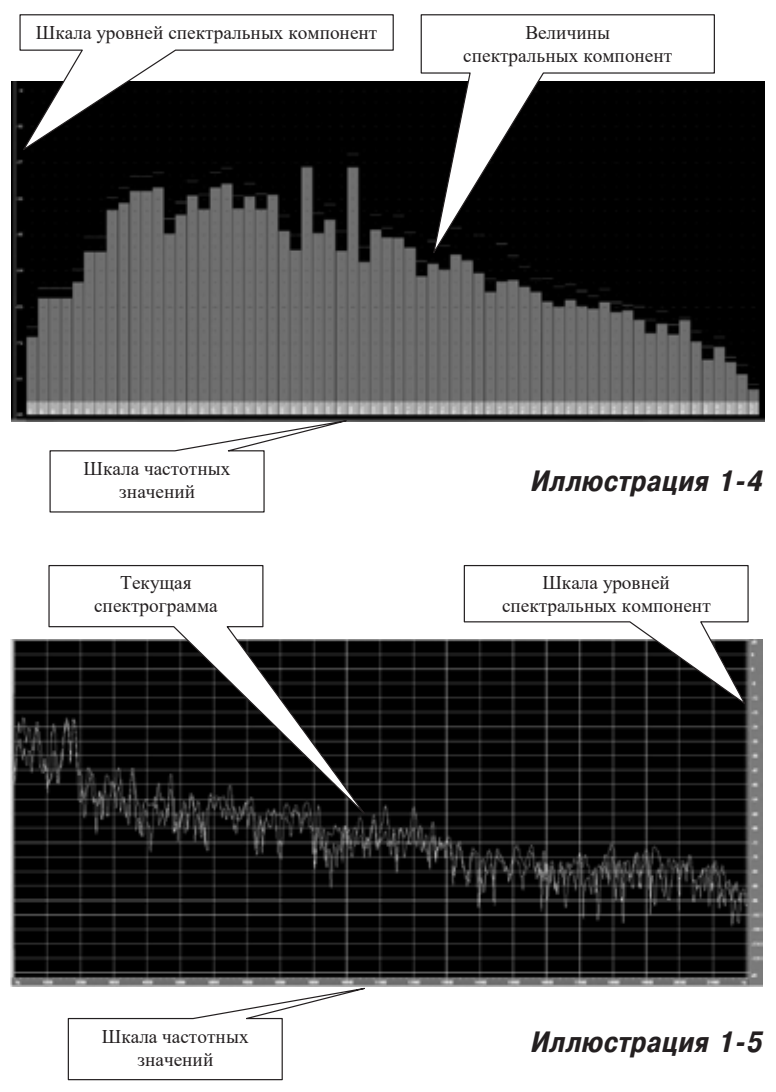

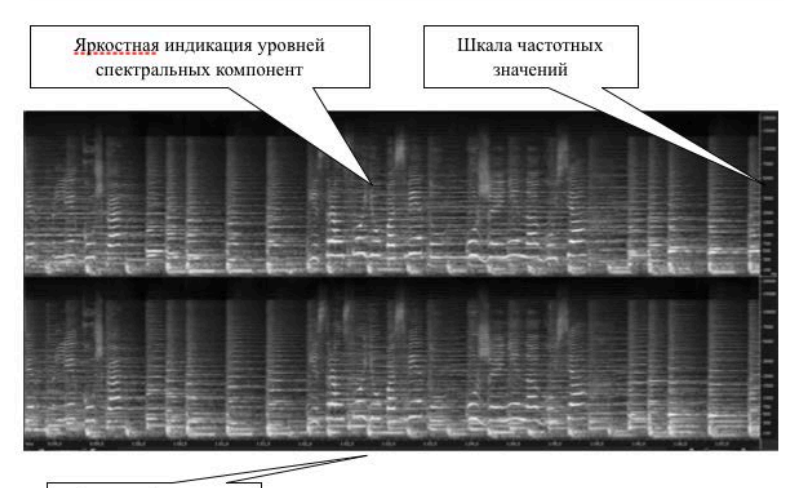

Временная рулетка

**Иллюстрация 1-6**

Оперативной графикой всех аудиоредакторов является вид так называемой «волны» объектов записи или импорта звуковых файлов.

По сути, это — рисунок интегрированной огибающей сигнала при мелком масштабе изображения (иллюстрация 1-7), а при большом увеличении — его осциллограм-ма (иллюстрация 1-8), причём некоторые программы пока-зывают сигнал в его «цифровом» виде, в форме дискретов (иллюстрация 1-9).

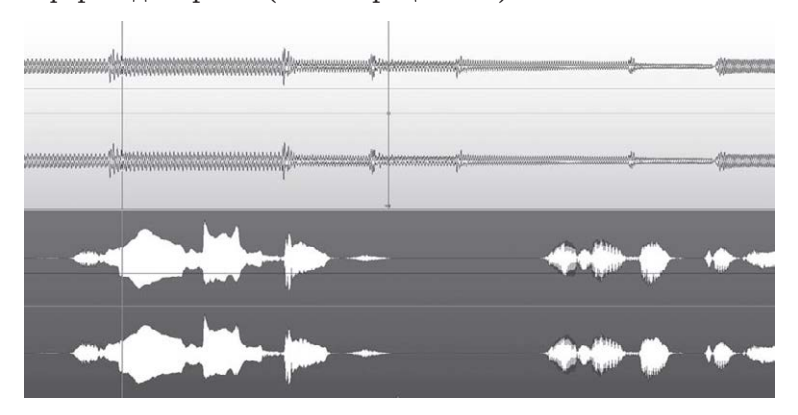

### **Иллюстрация 1-7**

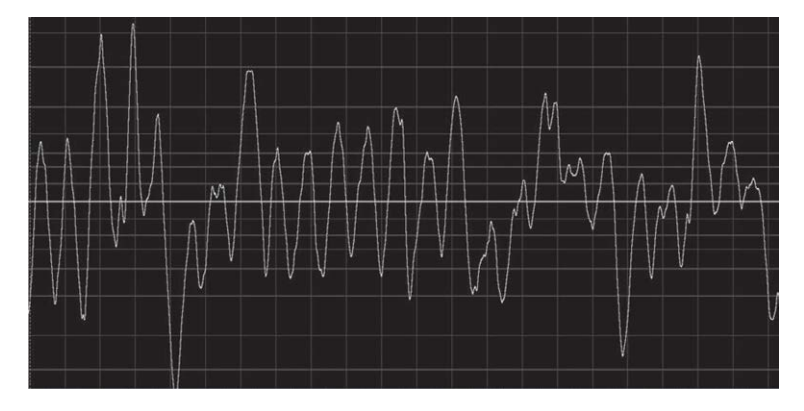

**Иллюстрация 1-8**

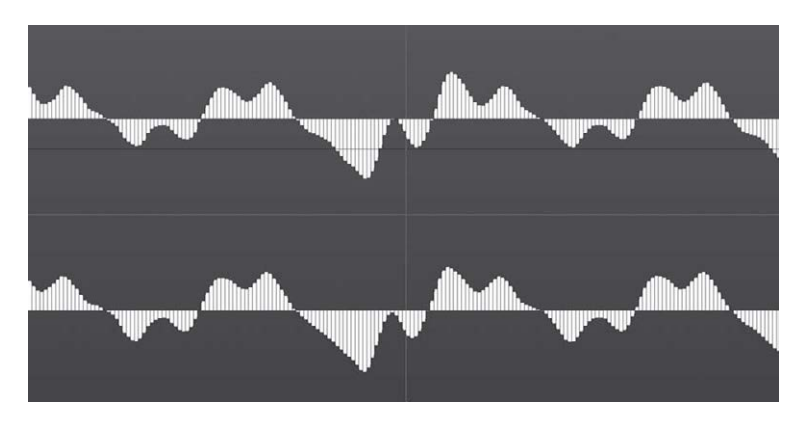

**Иллюстрация 1-9**

Такие отображения звуковых сигналов в рабочем поле помогают звукорежиссёру ориентироваться в фонограммном материале в процессе его монтажа.

# § 1-2. Общие свойства **МУЛЬТИМЕДИЙНЫХ** компьютерных программ

Обилие существующих сегодня компьютерных мультимедийных программ, и в первую очередь аудиоредакторов, вызывает необходимость определить, какими же возможностями интерфейса должна обладать программа, принадлежащая звуковой станции, чтобы по праву считаться пригодной для профессионального использования. Эта необходимость важна ещё и потому, что, как было сказано выше, часть программ создана людьми, не имеющими тесного отношения к звукорежиссуре, тем более музыкальной, а иные программы - компиляция существующих до них ранних компьютерных редакторов; при большом количестве выполняемых ими функций они не всегда позволяют решать сложные художественные задачи по звукомонтажу или ювелирной отделке звукорежиссёрской продукции.

Несмотря на кажущуюся простоту и очевидность тех или иных операций, не все из них, частично или даже полностью, отвечают поставленным целям. Конечно, справедливости ради, надо сказать, что любой из нынешних компьютерных аудиоредакторов так или иначе способен реализовать многие творческие замыслы. Другой вопрос: насколько удобно, точно, понятно в манипуляциях и быстро (увы, сегодня этот критерий тоже важен!) может программа выполнить задание.

Насколько она может стать незаменимым и любимым инструментом в руках мастера художественной фонографии?!

На первый взгляд перечисленные ниже операции специализированных компьютерных программ, включаемые из меню, представляются совершенно техническими, формальными. Но как только мы погрузимся в ту или иную область работы со звуковым материалом, сразу же ощутим, что каждая из заданных функций выполняет творческую

задачу, и результат часто будет превосходить наши ожилания.

Анализ формальных свойств мультимедийного компьютерного редактора начнём с наличия или отсутствия возможности создавать в нём индивидуальные комбинации «горячих» клавиш для включения той или иной операции<sup>1</sup>. Казалось бы, пункт никчёмный: если какая-то функция существует, имеет ли значение, как её запускать - условной буквой с клавиатуры или мышкой из меню? Но проблема может возникнуть, когда звукорежиссёр работает с несколькими, специализированными программами и однотипные команды, например, масштабирование отображения сигнала, выполнение «склейки», переключение между дорожками в многоканальном редакторе, т. д., то есть чисто служебные процедуры надо выполнять машинально, не задумываясь, в какой программе мы сейчас находимся. В противном случае потребуется лишнее внимание, порой лишнее время и в течение рабочей смены, как ни странно — дополнительная утомляемость.

Свободное назначение «горячих» клавиш для существующих в мультимедийном редакторе команд есть почти во всех программах, так что работа звукорежиссёра в этом плане может быть оптимизирована. О наличии собственно функций мы поговорим позже.

Особняком стоит компьютерный редактор Pro Tools. В нём индивидуальное переназначение клавиатурных команд недоступно. Этому есть, по меньшей мере, два объяснения:

1. Каждый работник, свой или посторонний, пользующийся программой Pro Tools в любом предприятии, где она инсталлирована, должен использовать раз и навсегда установленные клавиатурные комбинации для выполнения необходимой операции.

Аргумент сомнительный, ибо в компьютерной природе существует операция «Restore default» («Восстановить по умолчанию»), а каждый звукоре-

<sup>1</sup> Виды программных интерфейсов с подробным разбором их фрагментов будут рассматриваться в следующих главах сообразно контекстам.

жиссёр лолжен иметь право пользоваться своей, так сказать, аппликатурой, сохраняемой как индивидуальный файл.

2. Вторая причина более убедительна. Многие функции программы Pro Tools включаются именно «горячими» клавишами, установленными программистами; здесь есть даже команды, отсутствующие в меню. Разумеется, произвольное вмешательство в клавиатурную систему может повредить работоспособность редактора.

Конечно, было бы неплохо при разработке очередных версий программы Pro Tools учесть её авторам указанное обстоятельство.

Надо добавить, что сложные операции, состоящие из нескольких последовательных действий (иной раз до десятка), целесообразно выполнять с помощью макрокоманд, программируемых системным или встроенным в мультимедийную программу макрорекордером. Это не только избавит сотрудника от лишней рутинной работы, но и поможет избежать случайных ошибок при механическом назначении множества регулярно повторяющихся клавиатурных команд.

О необходимых функциях общего назначения, актуальных для звукорежиссёрских действий на той или иной стадии работы со звуком, мы познакомимся в соответствующих разделах книги. Здесь можем указать лишь на свойства маркеров времени, имеющихся во всех мультимедийных редакторах (иллюстрация 1-10).

Маркеры могут быть только координирующими элементами интерфейса программы, расположенными в разных местах редакционного поля, в каких-либо точках рабочего объекта, в начале или окончании звукового фрагмента, т.п. В этих случаях система установки маркеров может быть произвольной. Заметим только, что работа с маркерами не та часть действий звукорежиссёра, которая должна сопровождаться множественными манипуляциями.

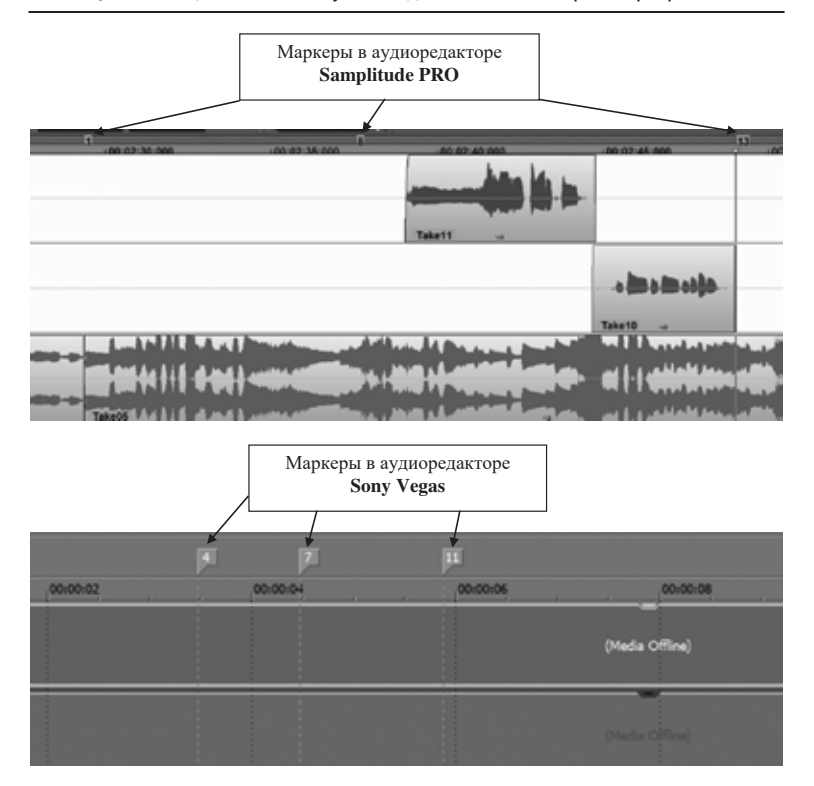

Иллюстрация 1-10

Но хронологические точки расположения маркеров могут также служить координатами для выполнения, к примеру, автоматических операций по монтажу фонограмм. И если в этих процессах регулярно, циклически, применяется макрокоманда, то маркеры должны быть переназначаемыми. Это значит, что номер любого локализуемого маркера не привязывается к той позиции, в которой он был установлен впервые, так как маркер становится функциональным элементом, а не просто координатой.

Такое свойство маркеров присутствует в программах мультимедийных редакторов Reaper, Nuendo (Cubase) и Sequoia (Samplitude PRO). Так, например, маркер № 5 в начале работы может быть зафиксирован во временной

23

позиции 0:2:12:311, а спустя какое-то время, по необходимости, в иной точке с сохранением своего номера.

Быстрое перемещение курсора к позиции нужного маркера также должно выполняться, по возможности, простой клавиатурной командой.

Рассмотрим примеры установки маркеров и движения к ним в разных мультимедийных программах. Не для того, чтобы заменить на этой странице сведения из меню **Help**, а ради введения читателя в систему сравнительного анализа свойств аудио — или видеоредакторов.

• Программа **Reaper**. Довольно гибкая система пользования маркерами. Число локализуемых маркеров — 20. Все они — *переназначаемые*. Первые 10 устанавливаются клавиатурной комбинацией **Shift + №** (верхние цифры 1 ÷ 0), а перемещение курсора скачком к позиции любого маркера — соответствующей клавишей от 1до 0 без кнопки **Shift**. Остальные локализуемые маркеры, с номерами от 11 до 20 устанавливаются клавиатурной комбинацией **Shift + M**; при этом вводится идентификационный номер и можно также добавить словесное название маркера. Перемещение курсора к этим маркерам командуется клавишами от 1 до 0 на числовом отсеке клавиатуры. Кроме этого, скачок курсора к позиции ближайшего соседнего маркера вправо по временнóй координате осуществляется клавишей **F3**, а влево — клавишей **F2**.1

Любой маркер удаляется щелчком при направленном на него курсоре мыши и нажатой клавише **Alt**. Дополнительным сервисом является переименование маркеров в порядке возрастания их номеров.

• Программа **Sequoia** (**Samplitude PRO**). Здесь многое аналогично предыдущему, так что редактор **Reaper**,

<sup>1</sup> Здесь и далее — клавиатурные команды указаны в варианте «по умолчанию». Разумеется, если программа позволяет менять «горячие клавиши», звукорежиссёр может сделать это по своему усмотрению. А при отсутствии клавиатурных команд следует разыскать в меню строчки «**Set Marker №...**» и, соответственно, «**Go to Marker №...**».

появившийся десятилетиями позже этой пары, скорее всего, благодарно позаимствовал у неё свойства маркеров.

У программ **Sequoia** (**Samplitude PRO**) есть три категории маркеров. Первые 10 также устанавливаются клавиатурной комбинацией **Shift + №** (верхние цифры от 1 до 0), и перемещение курсора скачком к позиции любого маркера — соответствующей числовой клавишей без кнопки **Shift**. Эти маркеры *переназначаемые*.

Вторая категория — установка маркеров в любых позициях, с последовательным порядковым номером от 1 до **∞**. Осуществляется клавишами **Shift + }**. В числе этих маркеров первые 10 также переназначаемые и локализуемые вышеуказанным способом. Остальные, с номерами выше 10 не переназначаются.

Третья категория — маркеры с комментариями, которые после их вызова клавишей **F11** впечатываются в выплывающем окне. Эти маркеры также не переназначаемые, что вполне отвечает цели их существования.

Скачок курсора к ближайшему маркеру вправо или влево так же осуществляется клавишами **F3** или **F2** соответственно. Заметим на будущее (см. главу о звукомонтаже), что если при этом держать нажатой кнопку **Shift**, то при перемещении курсора одновременно произойдёт выделение участка рулетки редакционного окна между двумя соседними маркерами. Эквивалент такой команды — двойной щелчок левой кнопки мыши на рулетке между маркерами (иллюстрация 1-11).

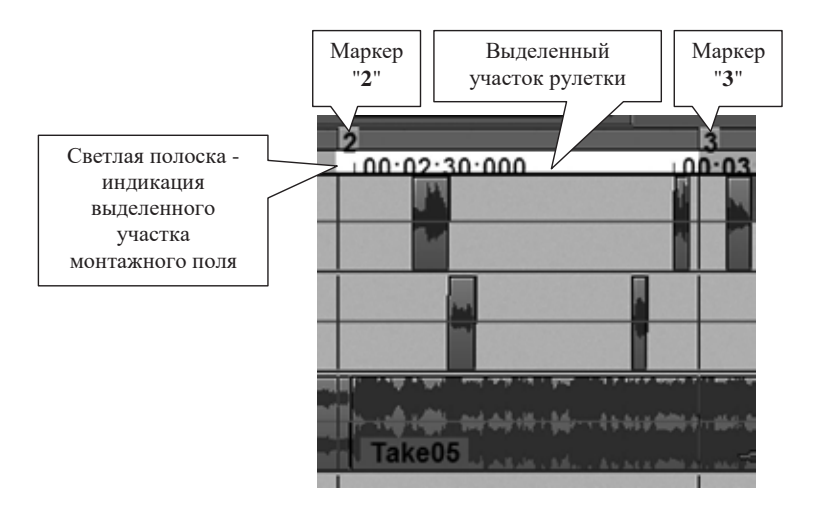

#### Иллюстрация 1-11 *ɩɟɪɟɧɚɡɧɚɱɚɟɦɵɯ ɮɭɧɤɰɢɨɧɚɥɶɧɵɯ* ɦɚɪɤɟɪɨɜ- **Destination In, Destination Out, Source In**

Для удаления маркера нужно направить на него курсор мыши, её правой кнопкой вызвать контекстное меню и дать команду Delete Marker или Delete Аll Markers. Эти же команды находятся в меню Play / Rec — Marker. Всем им можно назначить клавиатурный эквивалент в настройках редакторов ( $\mathbf{Y}-$ **Keyboard / Menu — Play / Rec).** ное меню и дать команду **Delete marker** или **Delet** 

**леуюзата** / мени — **1 нау десу.**<br>Аудиоредактор **Sequoia**, кроме указанных, оперирует ещё двумя парами переназначаемых функциональных маркеров — Destination In, Destination Out, Source In и Source Out. Эти маркеры обеспечивают **ыстаеты и воште они.** Эти маркеры обеспечивают определённые удобства при звукомонтаже, о чём будет рассказано в соответствующей главе. Аудиоредактор Sequoia, кроме указанных, опери определенные удооства при звукомонтаже, о чем оу

• Программа Nuendo (Cubase). В этих редакторах име**ится два главных переназначающихся рабочих марx**<sub>col</sub> для такит перепавла сакадают развитает нарвиси для таки- $\operatorname{Ctrl} + \operatorname{1}$ на цифровом отсеке, локализуется клавишей  $1$ там же) и Right Locator (соответственно, клавиши Ctrl + 2 для его установки и 2 для локализации). кера — **Len Locator** (устанавливается клавишами  $\ddot{\bullet}$ 

Позиции этих маркеров определяют временнýю область редактируемого или экспортируемого участка рабочего окна.

Кроме них в программах **Nuendo** (**Cubase**) есть ещё 9 *переназначаемых* маркеров, используемых для координации в редакционном поле. Они устанавливаются клавишами **Ctrl + №** (от 1 до 9), а локализуются клавишами Shift + № (соответственно)<sup>1</sup>. Перемещение курсора к каждому следующему маркеру осуществляются также клавишами **Shift + N**, а к предыдущему — клавишами **Shift + B**.

С досадой нужно отметить, что маркеры в редакторах **Nuendo** (**Cubase**) в рулетке рабочего окна не индицируются. Их наличие, отсутствие и временные позиции можно видеть лишь в окошке **Markers**, вызываемом из меню **Project**. Там же их можно удалять (команда **Remove**).

• Программа **Vegas PRO**. Здесь каждый очередной маркер в выбранной курсором позиции редакционного окна устанавливается нажатием клавиши **М**; тут же можно придать маркеру заголовок или комментарий. Однако маркеры не переназначаются, — их можно только перетащить с помощью мыши или, стерев маркер на старом месте (правая кнопка мыши на маркере и команда **Delete** в контекстном окне), той же клавишей **М** зафиксировать на новом.

Количество маркеров в редакторе **Vegas PRO** — от 1 до 99. Скачок курсора в позицию нужного маркера задаётся кнопками в верхнем цифровом ряду клавиатуры. Если номер маркера — однозначный, достаточно *staccato* на кнопке. Если маркер с двузначным номером, — нужно удерживать кнопку первой цифры и нажать вторую.

Локализуя последовательно пару маркеров при нажатой клавише **Shift** можно выделить рабочую область внутри их позиций, причём не только на ру-

<sup>&</sup>lt;sup>1</sup> В программе Cubase Element 8 — просто цифрами от 1 до 9.

летке, но по всей вертикали редакционного поля, что важно при работе с многодорожечным материалом.

Если движением курсора мышью выделить какойлибо участок на объекте звуковой или видеодорожки и нажать клавишу **R**, то на границах участка выделения установятся два маркера с одним и тем же числом и пометкой между ними — тёмной полоской. Так создаётся координационная область окна, **Region**. Таких участков может быть много. В процессе монтажа или редактирования мультимедийного материала их можно локализовать, нажимая соответствующую кнопку (или последовательно пару кнопок для двузначных номеров) в верхнем цифровом ряду клавиатуры.

Для удаления всех установленных маркеров или редакционных областей нужно на их линии рабочего окна правой кнопкой мыши вызвать контекстное меню и дать команду **Markers / Regions** — **Delete All**.

• Программа **Sound Forge PRO**. Здесь маркеры устанавливаются клавишей «**М**» и не переназначаются. Их локализация осуществляется соответствующими цифрами в верхнем ряду клавиатуры, причём для двузначного номера маркера первая цифра удерживается до полного нажатия второй.

Выделить участок рабочего поля между соседними маркерами можно либо двойным щелчком левой кнопки мыши между ними (на линии маркеров), либо последовательно выбрать их номера при нажатой клавише **Shift**.

Если нажать на маркер правой кнопкой мыши, откроется контекстное меню, посредством которого можно добавить к маркеру словесный комментарий или удалить маркер. После этого следующий устанавливаемый маркер получит освободившийся номер.

• Программа **Adobe Audition**. В этом редакторе маркеры не *переназначаются*; даже если какой-то из них будет удалён, его номер не перейдёт к очередному устанавливаемому. Маркер фиксируются в очередной позиции курсора клавишей **F8**. Локализовать